## **ISTRUZIONI PER ACCEDRE ALL'AREA RISERVATA**

**Fase 1** Cliccare sul pulsante "CONSULTA LA TUA AREA RISERVATA CLICCANDO QUI".

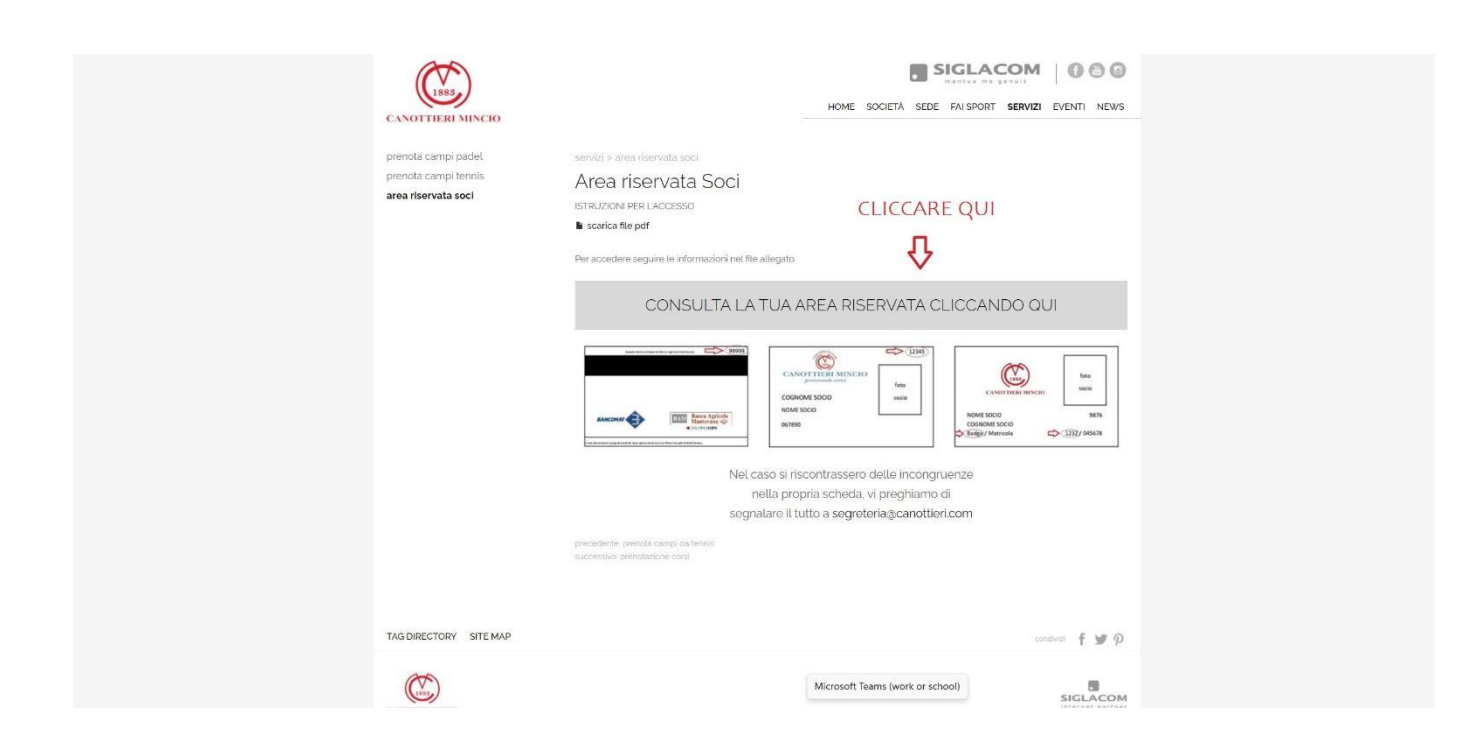

**Fase 2** Inserire i propri dati (cognome, codice fiscale, numero badge e PIN) e cliccare su "Entra" (Se non si è in possesso del PIN cliccare ugualmente su "Entra" e seguire le istruzioni della Fase 3).

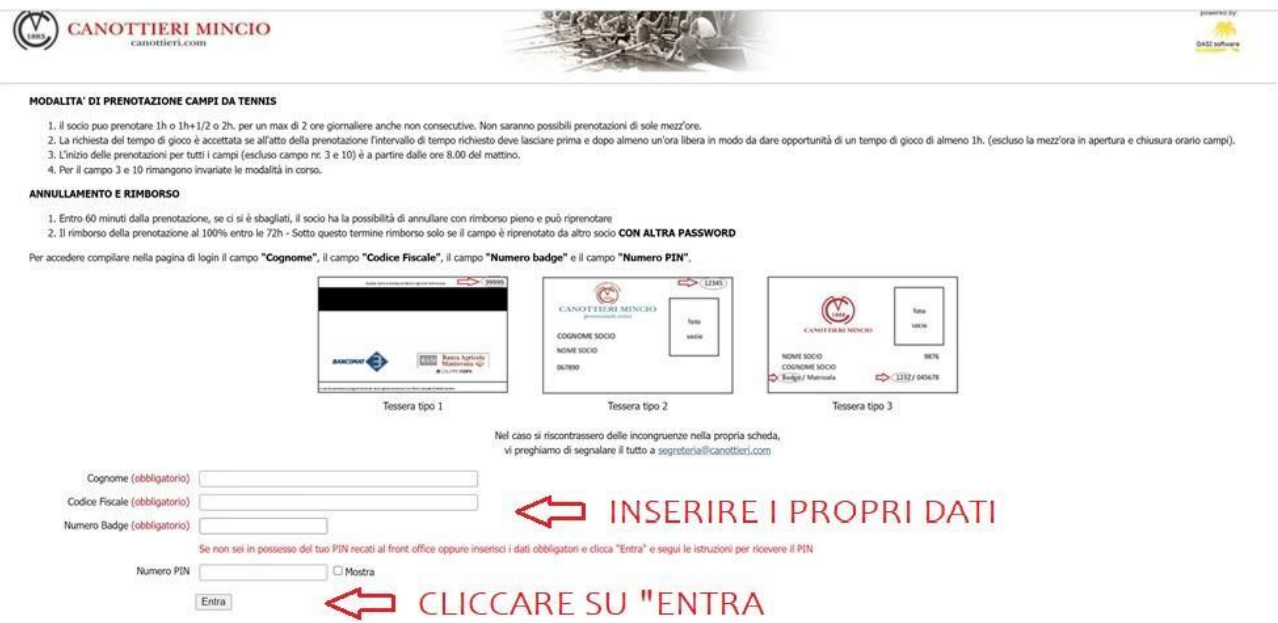

**Fase 3** Se non si è in possesso del PIN cliccare sulla scritta in blue indicata dalla freccia "clicca qui".

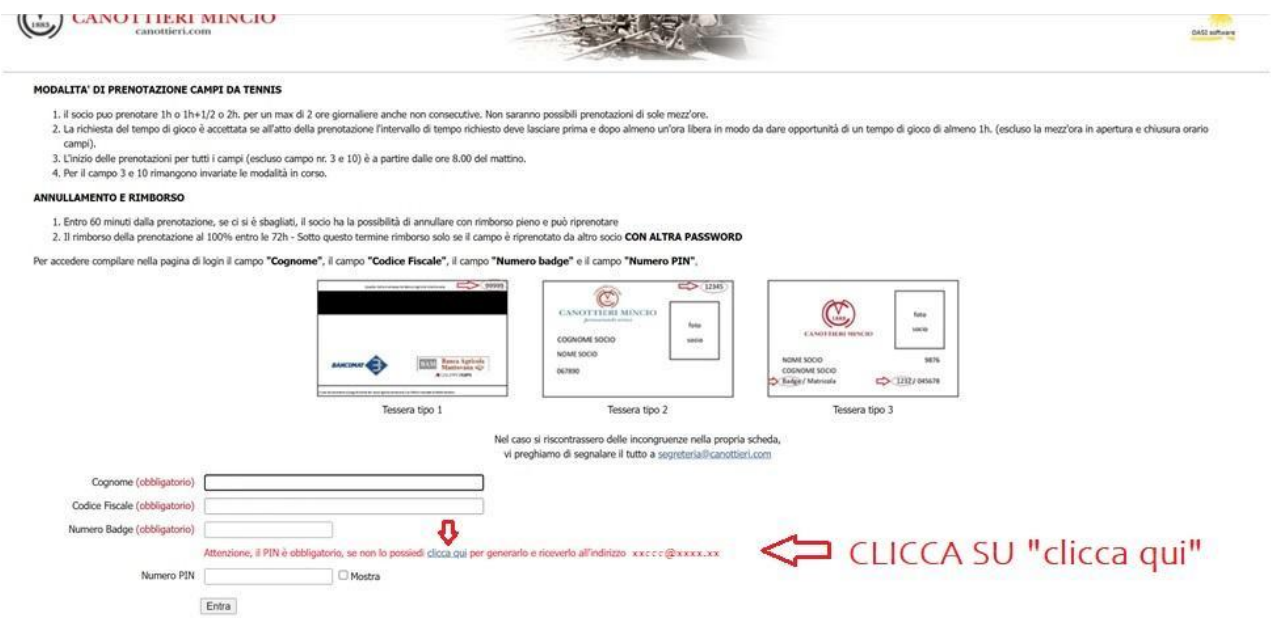

**Fase 4** Controllare la propria casella e-mail, il sistema invierà un messaggio contenente il codice PIN (Se nel data base di Canottieri non è presente l'indirizzo mail del Socio, seguire la **Fase 5**).

**Fase 5** Inserire data di nascita, codice fiscale, indirizzo mail e premere "Crea PIN", entro 5 minuti il sistema invierà un messaggio contenente il codice PIN.

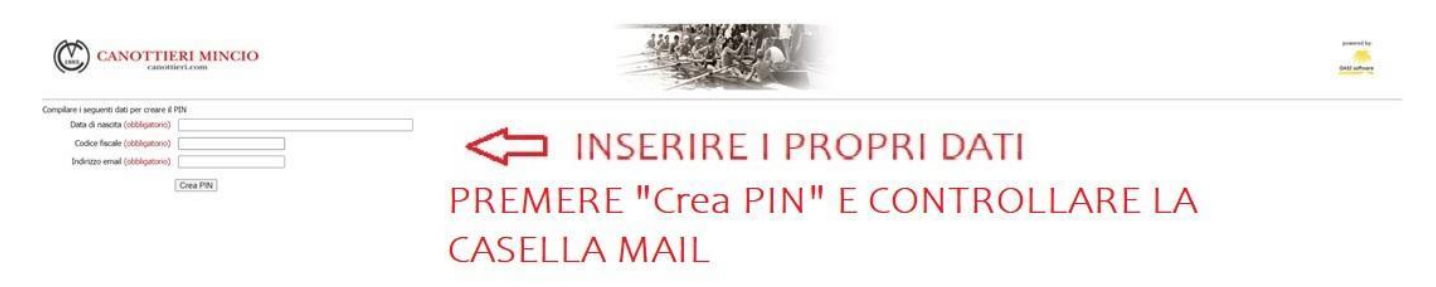

ATTENZIONE: I Soci potranno anche richiedere la consegna del PIN recandosi al front office oppure inviando una **mail PEC di richiesta all'indirizzo [canottieriminciocoop@legalmail.it](mailto:canottieriminciocoop@legalmail.it)**